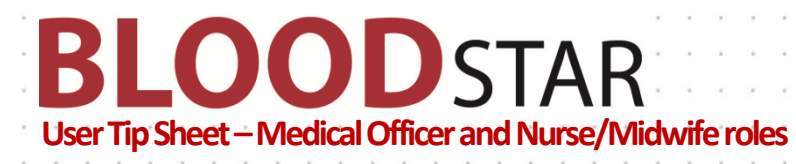

## **User Registration and Role Request**

BloodSTAR User Registration is a two part process comprised of:

- A. **BloodPortal User Registration** Creating a single username and password for all NBA systems, and
- B. **BloodSTAR Role Request** Requesting a role and location for access to your facility

If you require your login credentials for an existing BloodPortal account please click Forgot [Username?,](https://portal.blood.gov.au/Public/ForgotUsername/) [Forgot password?,](https://portal.blood.gov.au/Public/ForgotPassword/) or contact NBA Support.

1. Go to [www.blood.gov.au](http://www.blood.gov.au/) and click on 'Blood Portal'. You may wish to bookmark this page.

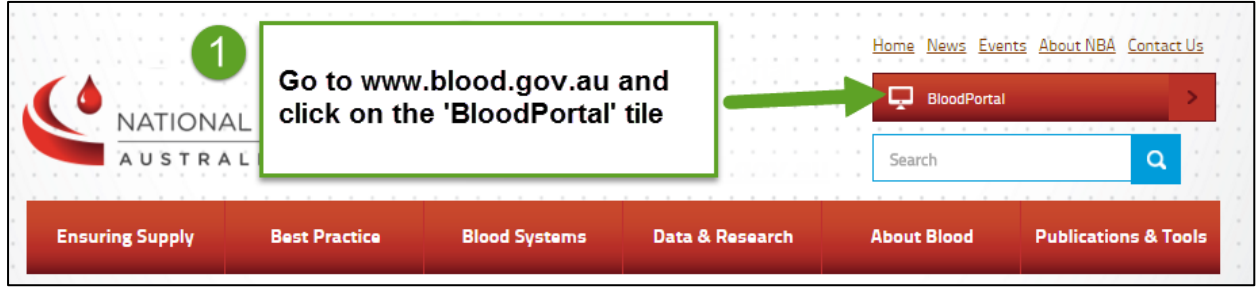

2. Login with your BloodPortal Username and Password. If you do not have an account already, please select the 'New User? Create an account' link next to the login button.

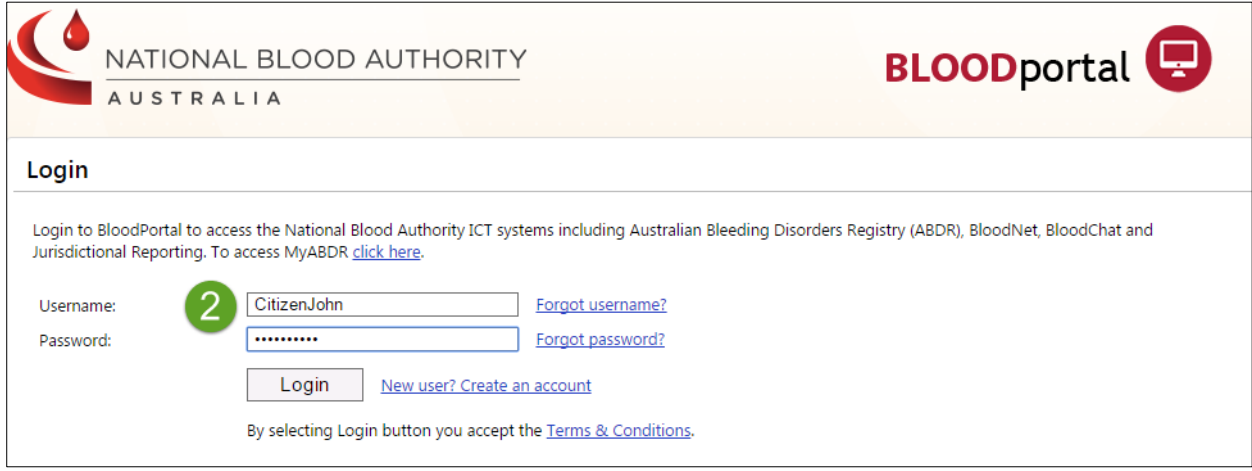

**Support** phone: 13 000 BLOOD (13 000 25663) email[: support@blood.gov.au](mailto:support@blood.gov.au) fax: 02 6151 5210

### **If you are creating a new account, please remember:**

**BLOODSTAR** 

- You only need one BloodPortal account (covering all NBA systems) if you practice in multiple locations, you can apply for access to specific applications at multiple locations using the one BloodPortal account.
- Your mobile phone number and email address are used for automated password resets and must be unique.
- If you are unable to register using your preferred email or mobile number it may be because you have an existing BloodPortal account. Please call Support for a password reset

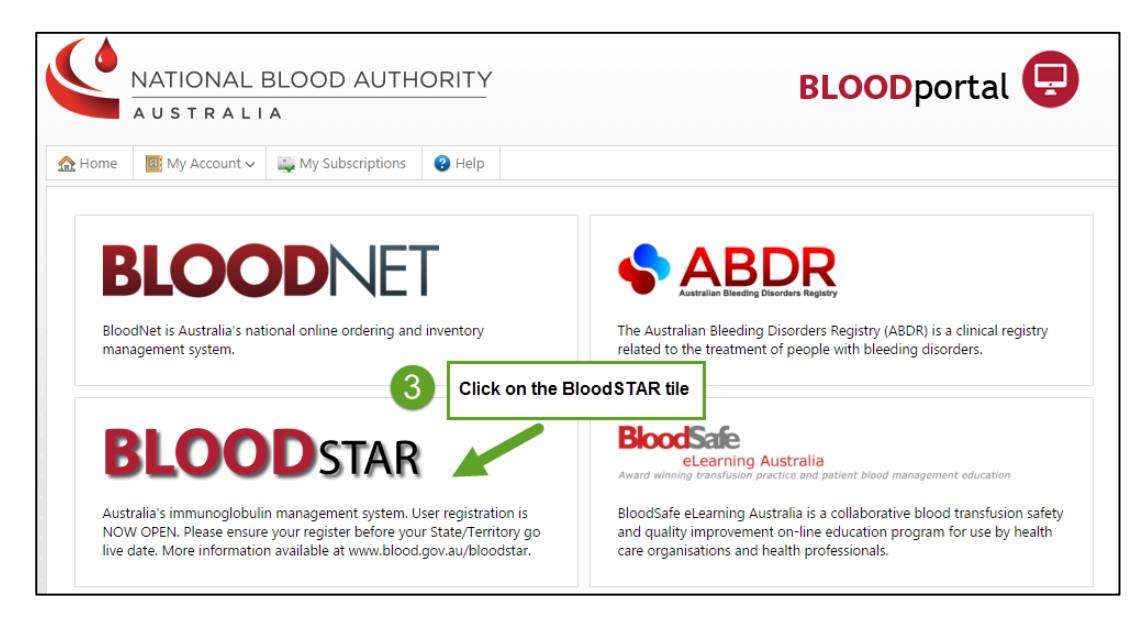

3. Click on the BloodSTAR tile.

4. Request Additional Access in the My Account drop-down menu.

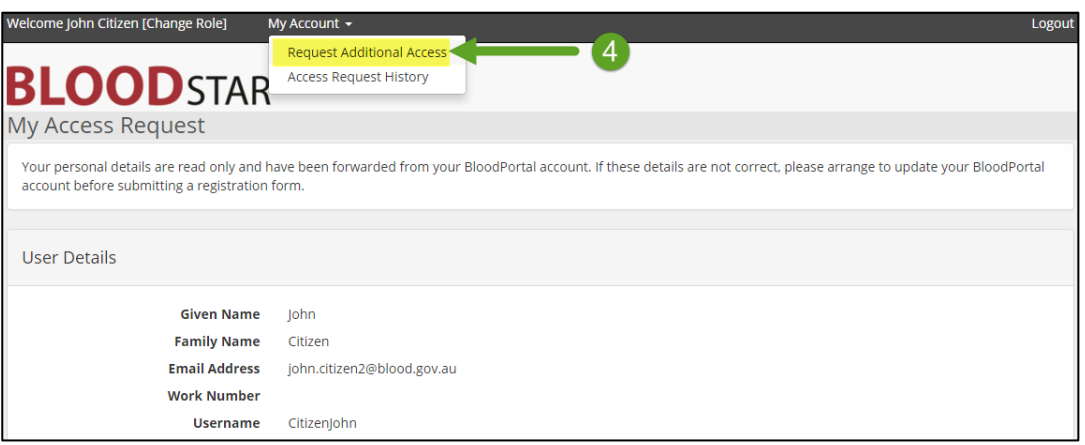

**Support** phone: 13 000 BLOOD (13 000 25663) email[: support@blood.gov.au](mailto:support@blood.gov.au) fax: 02 6151 5210

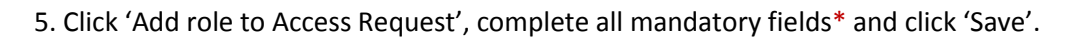

LOODSTAR

B

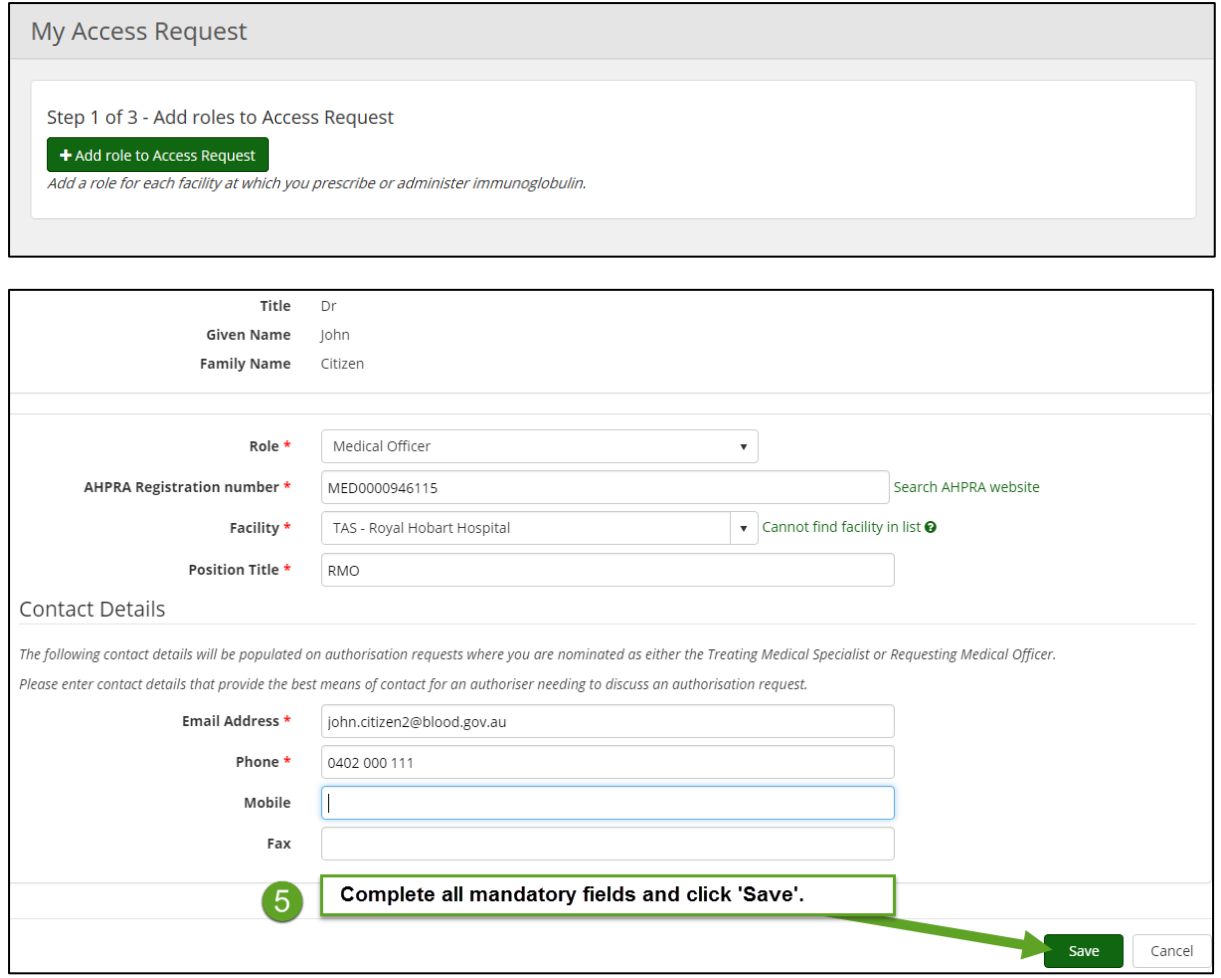

**Important Note** for users who work at multiple locations:

• If you work at more than one facility, you can repeat the above steps to add additional role/locations prior to submission.

# **BLOODSTAR**

### 6. Click the green buttons to read and accept the terms and conditions, and click 'Submit'.

Step 2 of 3 - BloodSTAR User Terms and Conditions

- . The BloodSTAR User Terms and Conditions are important to ensure that information in BloodSTAR is submitted correctly, that users accessing BloodSTAR are authorised and that BloodSTAR information is not used or disclosed for unauthorised purposes.
- · In completing this form you agree to comply with the BloodSTAR User Terms and Conditions. Each time you log on you will also acknowledge obligation to comply with the Terms and Conditions.
- · Failure to comply with applicable BloodSTAR User Terms and Conditions may lead to user status being withdrawn or other consequences.

#### Q Click here to read and accept user terms and conditions.

The BloodSTAR User Terms and Conditions must be read and accepted before the Access Request can be submitted.

BloodSTAR User Terms and Conditions

1. These user terms and conditi ier terms and conditions are directed at ensuring user validity, access security, data reliability and proper use. Compliance with these the te<br>ing the integrity and utility of BloodSTAR and the privacy of patients and oth maintaining the integrity and sulfly of BloodSTAR and the privacy of patients and other individuals whose information is stored in this provide you with information about how the kisticial Blood Authority (NBA) will manage purposes to which you are authorised and which are required by your Job.<br>As a BloodSTAR user, you are required to comply with these terms and conditions, any instructions issued for the proper use of BloodSTAR, procedures take all reasonable steps to ensure that a patient record is not duplicated where a record already exists about that individual: - Interfection of apparent BloodSTAR problems to support<br>BloodSTARS conducted by lower behalf of the NBA: and a conducted by the state of the collection<br>- a satisfy of the collection, use or disclosure of information colle F. Tyou annot comply then your ages to make our may be requested to complete in BloodSTAR User Access Request form is collected by the NBA for the purpose of assessing and approving your user status and<br>a. The personal in Accept Do not accept

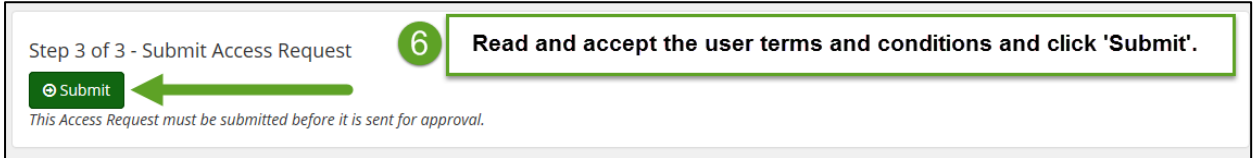

7. The Access Request is now complete pending the approval of your Facility Administrator. You will receive an email when your request has been approved.

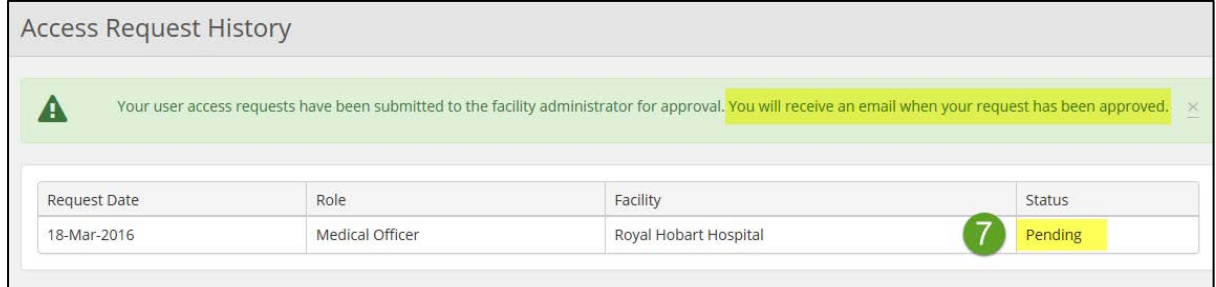

**Note**: If you are unable to follow up your request with your Facility Administrator, please call Support on 13 000 BLOOD (13 000 25663) for assistance with this process.

> **Support** phone: 13 000 BLOOD (13 000 25663) email[: support@blood.gov.au](mailto:support@blood.gov.au) fax: 02 6151 5210